# CO goskills Microsoft Planner and Project for the Web

GoSkills online course syllabus Friday, May 17, 2024

| <b>Skill level</b>                                   | Lessons                            | Accredited by  |
|------------------------------------------------------|------------------------------------|----------------|
| Beginner & Intermediate                              | 41                                 | CPD            |
| <b>Pre-requisites</b>                                | Versions supported                 | Video duration |
| None                                                 | Microsoft 365                      | 3h 34m         |
| <b>Estimated study time</b><br>16h for all materials | <b>Instructor</b><br>Deborah Ashby |                |

### Introduction

**Course Introduction** An Introduction to Project for the Web and how it compares to other popular project management tools.

- 2 What is Project for the Web? An explanation of Project for the Web, what it is and why it is useful.
- 3 Planner vs Project Online vs Project for the Web Understand the differences between Planner, Project Online, and Project for the Web.

4

#### Project Plans Explained

A short explanation of the differences between Project Plan subscriptions.

## Manage Tasks and Projects with Microsoft Planner

- 5 What is Planner and Why is it Useful? Learn about Microsoft Planner, how to access it and why it is useful.
  - **Create a Plan** Create a new plan in Microsoft Planner from scratch.
- 7 Create a Plan Based on an Existing Microsoft 365 Group Create a new Outlook group plan and understand how Outlook groups interact with Microsoft Planner.

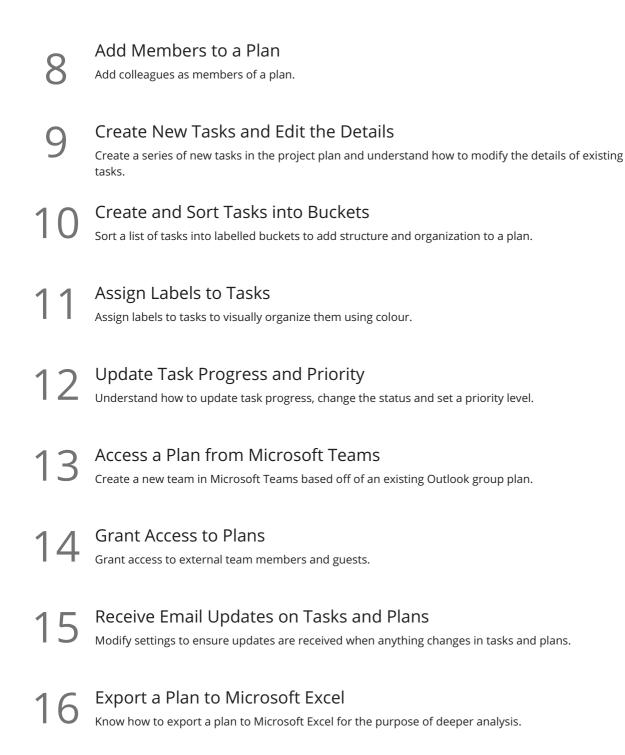

#### Project for the Web: The Basics

17 Launch Project for the Web and Explore the Interface Learn how to access Project for the Web from within the Microsoft 365 hub.

8 Notifications and Settings Review notifications and settings and modify accordingly.

#### Project for the Web: Create a New Project

| 19                                         | Import a Project Plan<br>Learn how to import an existing Project Plan.                                                                                                    |  |
|--------------------------------------------|----------------------------------------------------------------------------------------------------|--|
| 20                                         | Open a Project and View the Project Plan<br>Take a look at an existing project plan in Project for the Web to gain a greater understanding of the<br>advantages and limitations of the application. |  |
| 21                                         | Create a Project from a Template<br>Create a brand new project based off of an existing template.                                                                                                   |  |
| 22                                         | Create a Project from Scratch<br>Create a new project from scratch.                                                                                                    |  |
| Duais at fau tha Mahu Add and Managa Tacks |                                                                                                    |  |

#### Project for the Web: Add and Manage Tasks

23 Add Group Members Add members to a Project plan.

24 Customize Column Headings Customize the column headings in grid view.

25 Create New Tasks Create and add new tasks to the project plan.

26 Edit Task Details Open and edit tasks to add more detailed information.

7 Update Task Progress Learn the numerous different ways to update a task's progress.

28 Add Structure with Summary and Subtasks Add structure to a project by creating summary tasks and subtasks.

9 Add Attachments, Notes, and Checklist Items Add notes, file attachments, and create a checklist of items for each task.

Group Tasks by Bucket Create buckets to group and organize tasks in a project.

| 31 | Make Adjustments in Timeline View<br>Learn how to view and work with tasks in Timeline view.                                            |
|----|----------------------------------------------------------------------------------------------------|
| 32 | Add Task Dependencies<br>Create task dependencies to define the order in which tasks should be completed.                               |
| 33 | Share Projects and Tasks with Others<br>Share an entire project or individual tasks with other people.                                  |
| 34 | <b>Create a Project Roadmap</b><br>Understand what roadmaps are and how we can use them to monitor important tasks across all projects. |
| 35 | Visualize Projects in Microsoft Teams<br>Learn how to add a project plan to a channel tab in Microsoft Teams.                           |
| 36 | Project for the Web Extra Features<br>A run-through of some additional features in Project for the Web.                                 |

## Project for the Web: Overview of the Power Platform

| 37 | Overview of the Power Platform<br>Understand what the Power Platform is and why it is important when working with Project for the Web.                                                                |
|----|----------------------------------------------------------------------------------------------------|
| 38 | The Dataverse and the Power BI Project Report Template<br>Connect Project for the Web to Power BI and learn how to use the Power BI report template to quickly<br>create multiple insightful reports. |
| 39 | Create Reports and Dashboards with Power BI: Part 1<br>Get familiar with the basics of Power BI and learn how to make minor modifications to reports and                                              |

40 Create Reports and Dashboards with Power BI: Part 2 Learn how to create a dashboard based off of report data.

#### Course Close

visualizations.

41 Course Close Course close and instructor goodbye! Go to GoSkills.com